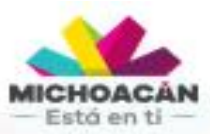

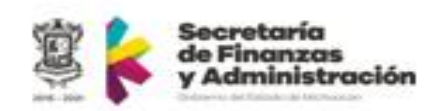

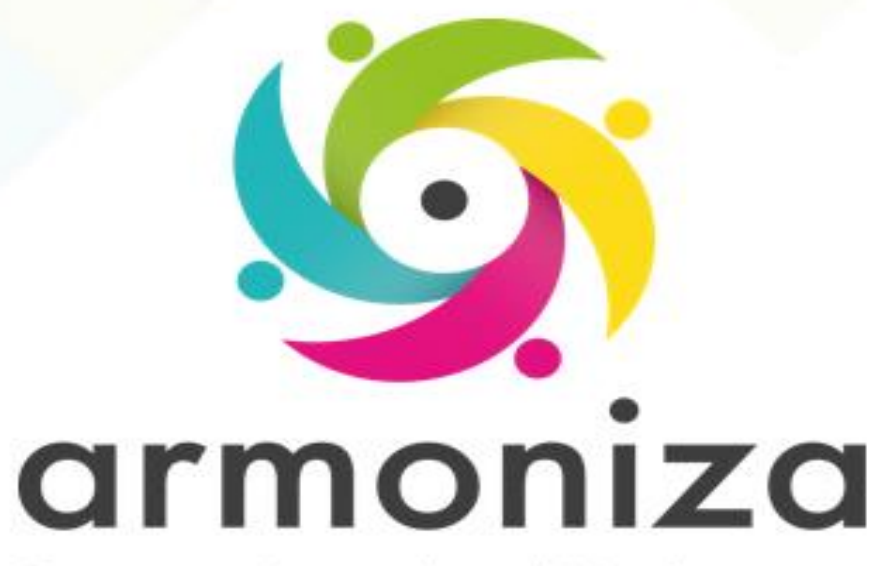

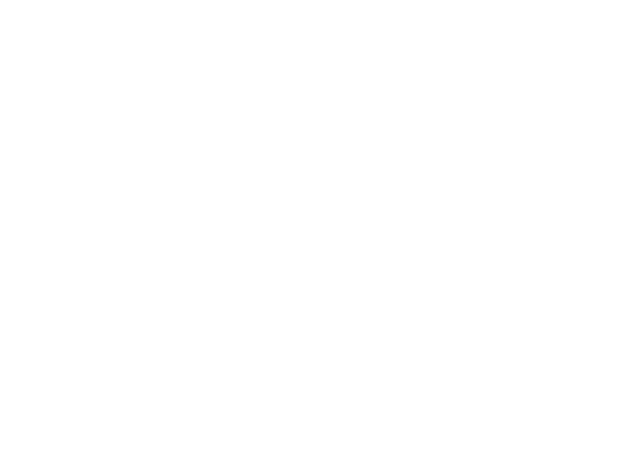

Curso | **Padrones Instructor(a) | Juan Felipe Montoya G** 

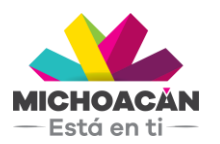

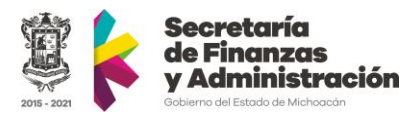

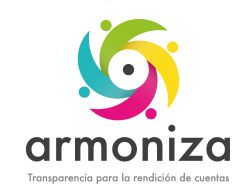

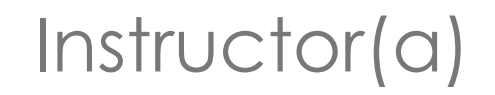

#### **Juan Felipe Montoya G**

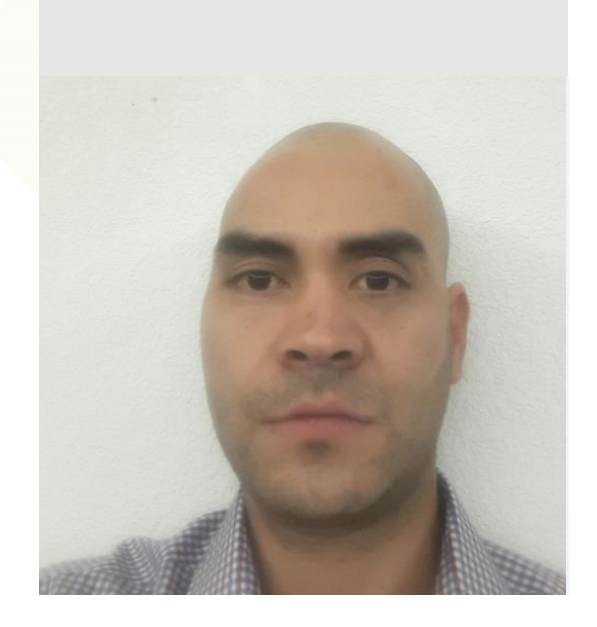

- Consultor SAP
- Consultor TRM
- 6 años en sector público
- Proyectos en Colombia y México

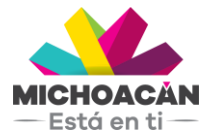

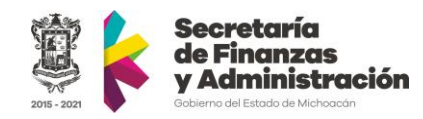

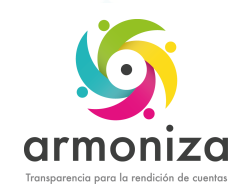

## Objetivo del curso

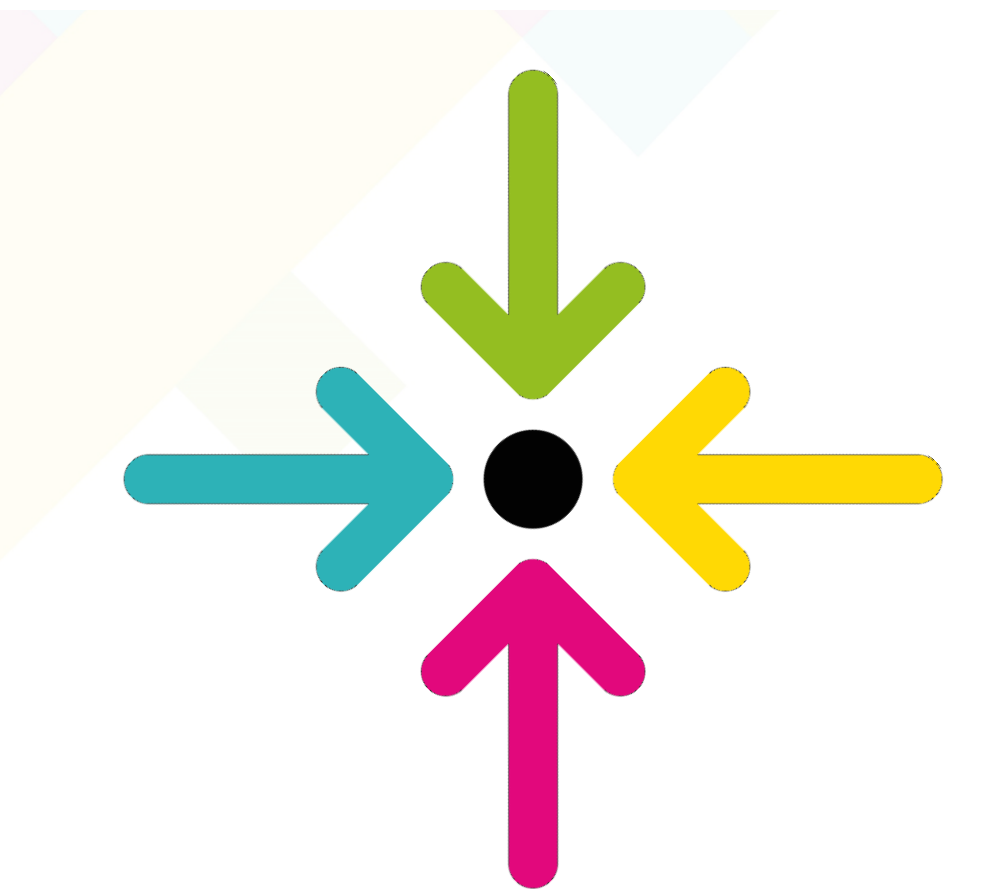

▪ Conocer la herramienta que permite realizar los tramites de los padrones de nómina, hospedaje, ISAN y notarios para la recaudación del impuesto en el sistema SAP.

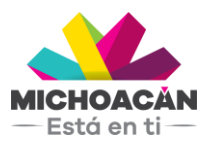

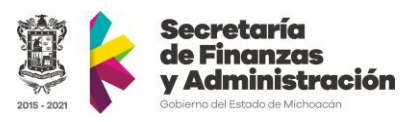

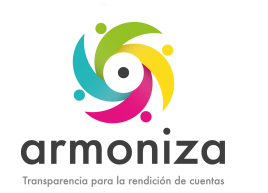

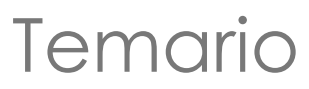

- 1. Modelo funcional de recaudación
- 2. Introducción a SAP
- 3. Alta de contribuyente y actualización de datos del contribuyente
- 4. Dos porciento sobre nomina
	- 1. Alta
	- 2. Baja
	- 3. Modificación
- 5. Hospedaje.
	- 1. Alta
	- 2. Baja
	- 3. Modificación
- 6. Notarios
- 7. ISAN

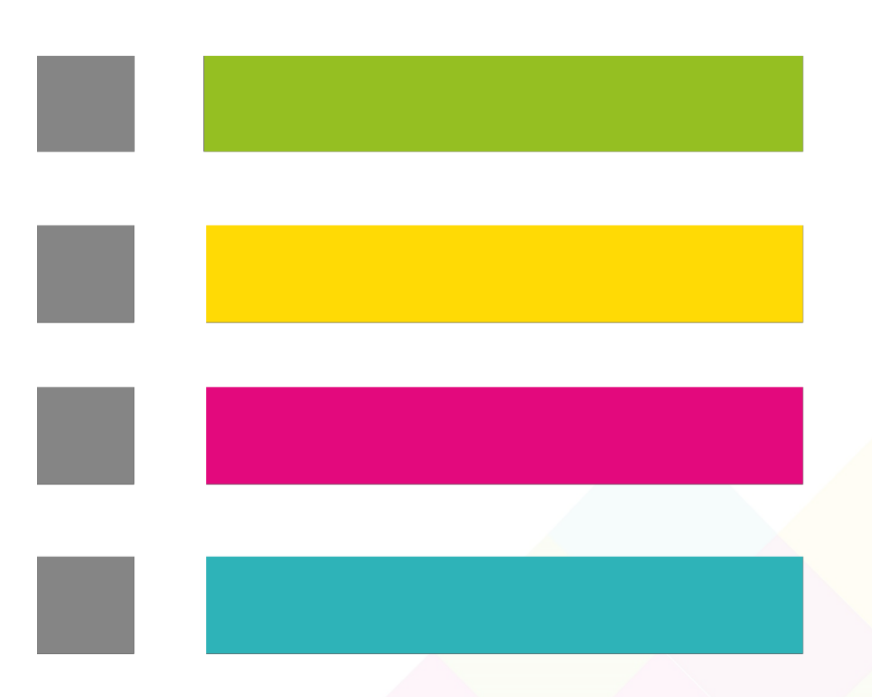

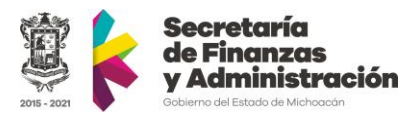

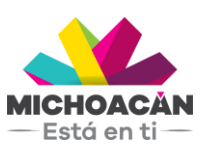

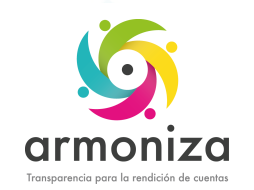

# Reglas de la sesión

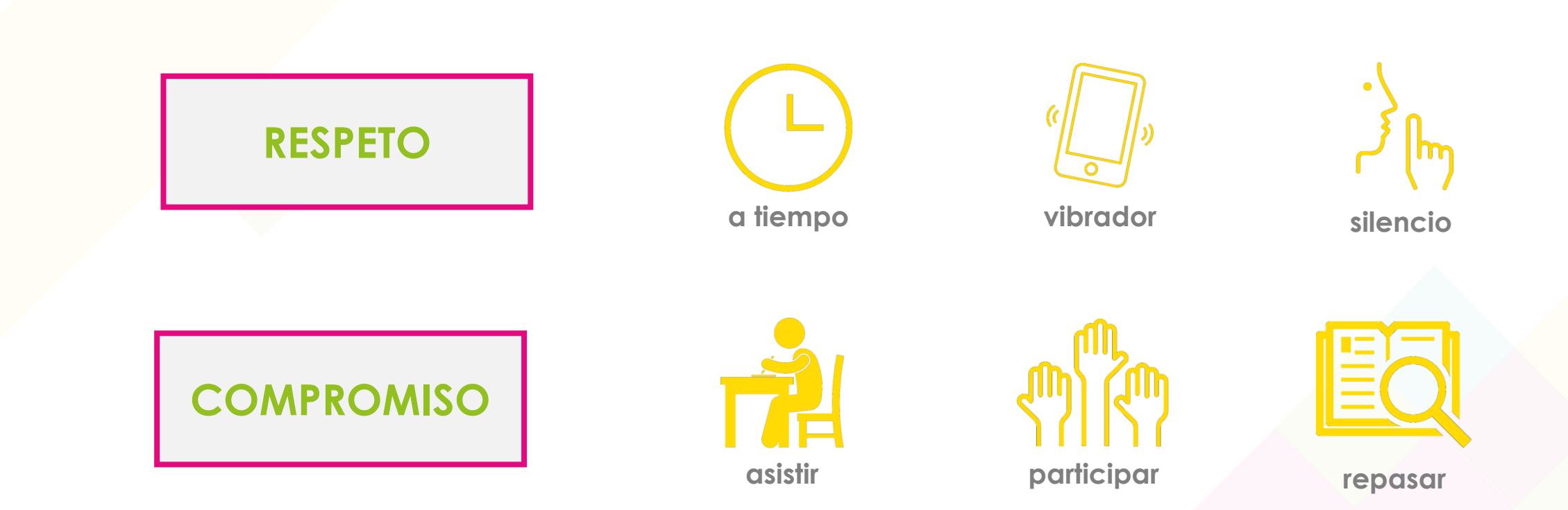

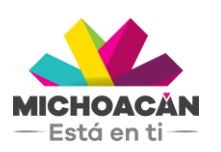

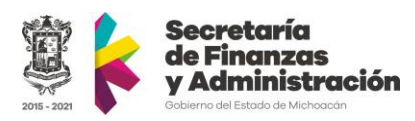

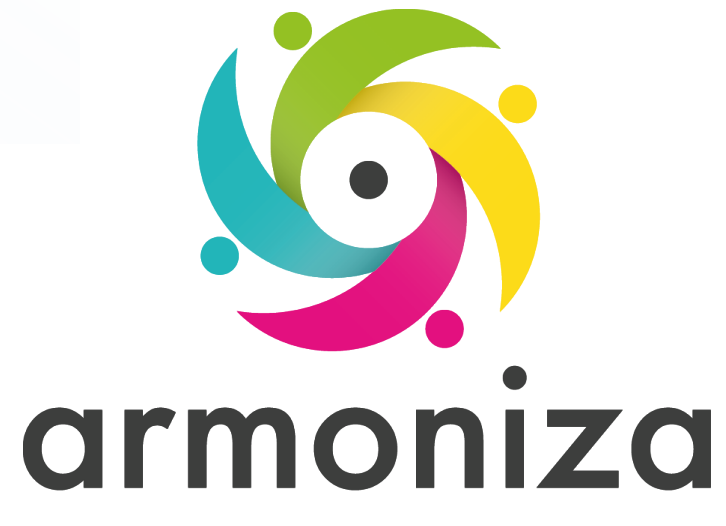

#### *Tema* **Modelo funcional de recaudación**

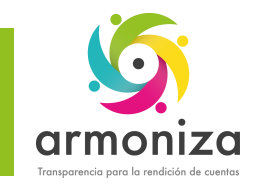

-Está en ti $\pm$ 

### Modelo funcional de recaudación

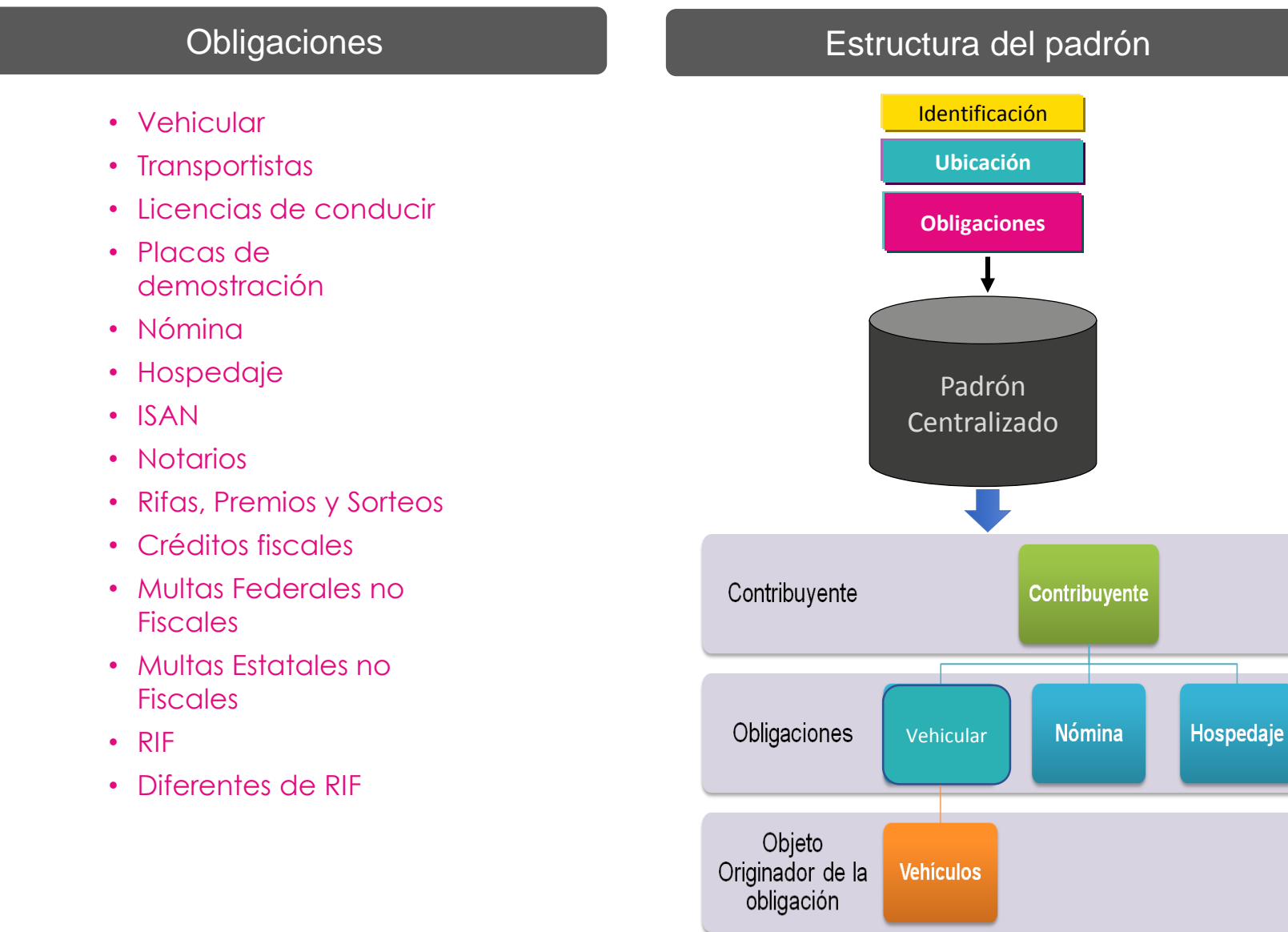

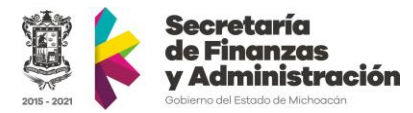

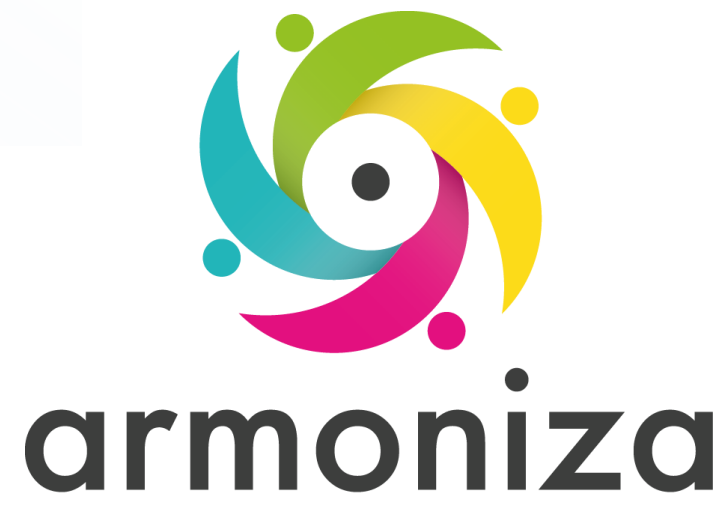

#### *Tema* **Introducción a SAP**

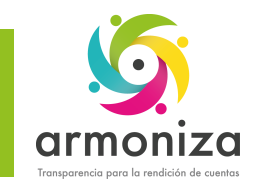

Introducción SAP - Conceptos básicos

#### • ¿Qué es SAP?

Las siglas SAP (System, Applications and Products) identifican a una compañía de sistemas informáticos con sede en Alemania

#### •¿Qué es TRM?

SAP TRM (SAP Taxes & Revenue) aporta una visión de una administración integral unificando todas las obligaciones tributarias del contribuyente de forma robusta y fiable, orientando a la administración y la atención del ciudadano.

#### •Qué es el SAP-GUI?

Es la herramienta grafica con la cual el Cliente se conecta al servidor de SAP (GUI = Graph**ical User Interface).**

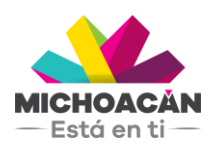

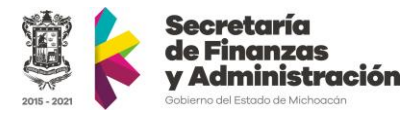

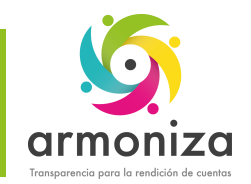

Introducción SAP - Conceptos básicos

• Tipos de Mandante (Instancia)

En SAP existen tres ambientes denominados mandantes.

- DEV (Desarrollo) utilizado por los consultores SAP
- QAS (Calidad, Pruebas) utilizado para realizar todas las pruebas integrales.
- PRD (Productivo)

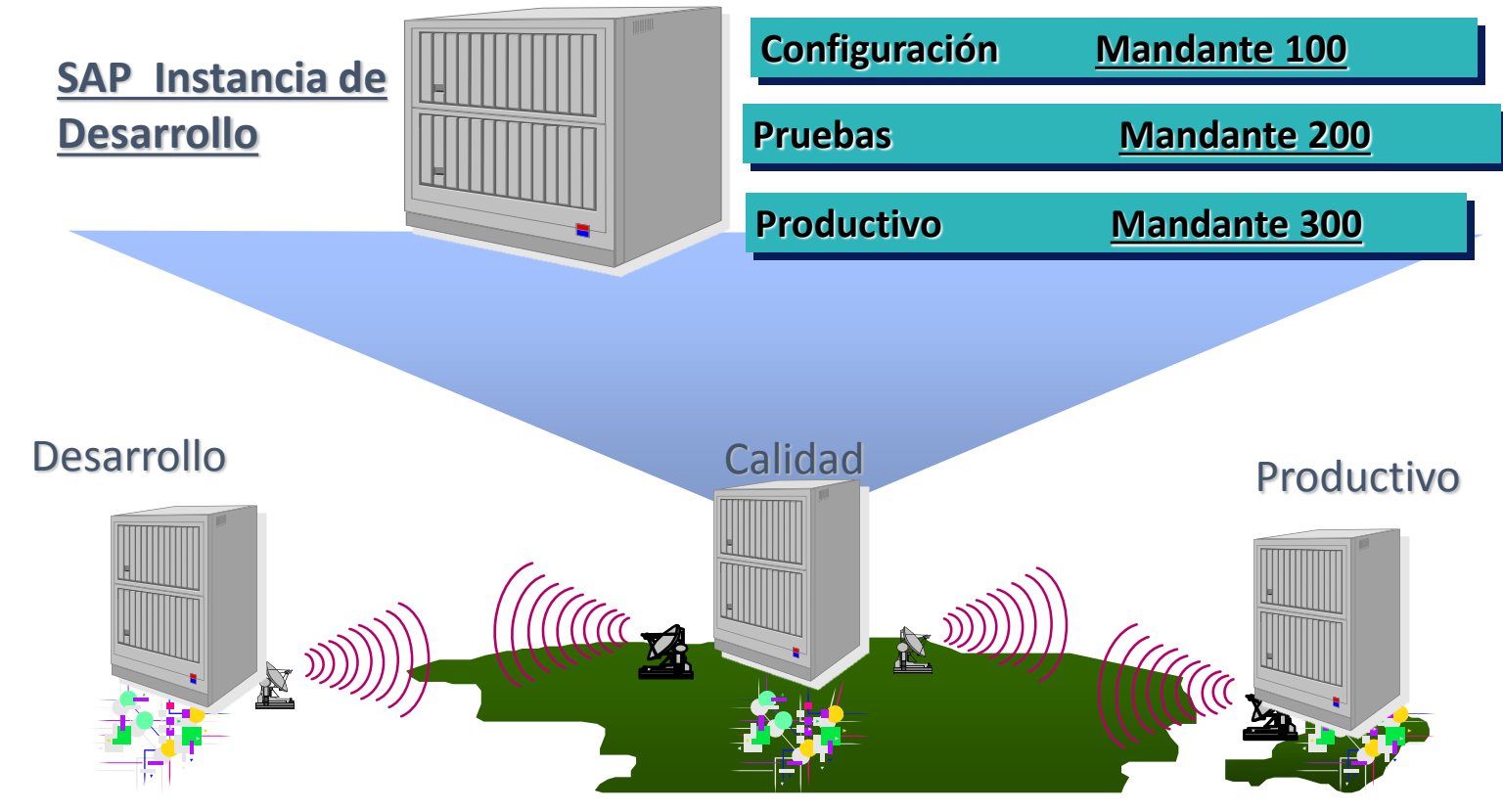

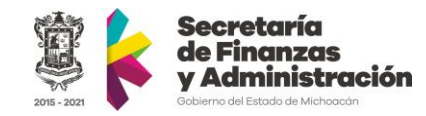

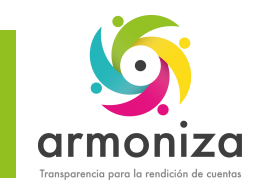

## Introducción SAP – SAP Logon

#### • ¿Qué es SAP Logon?

El Logon es el programa informático que utilizamos para iniciar sesión en los sistemas SAP en la PC

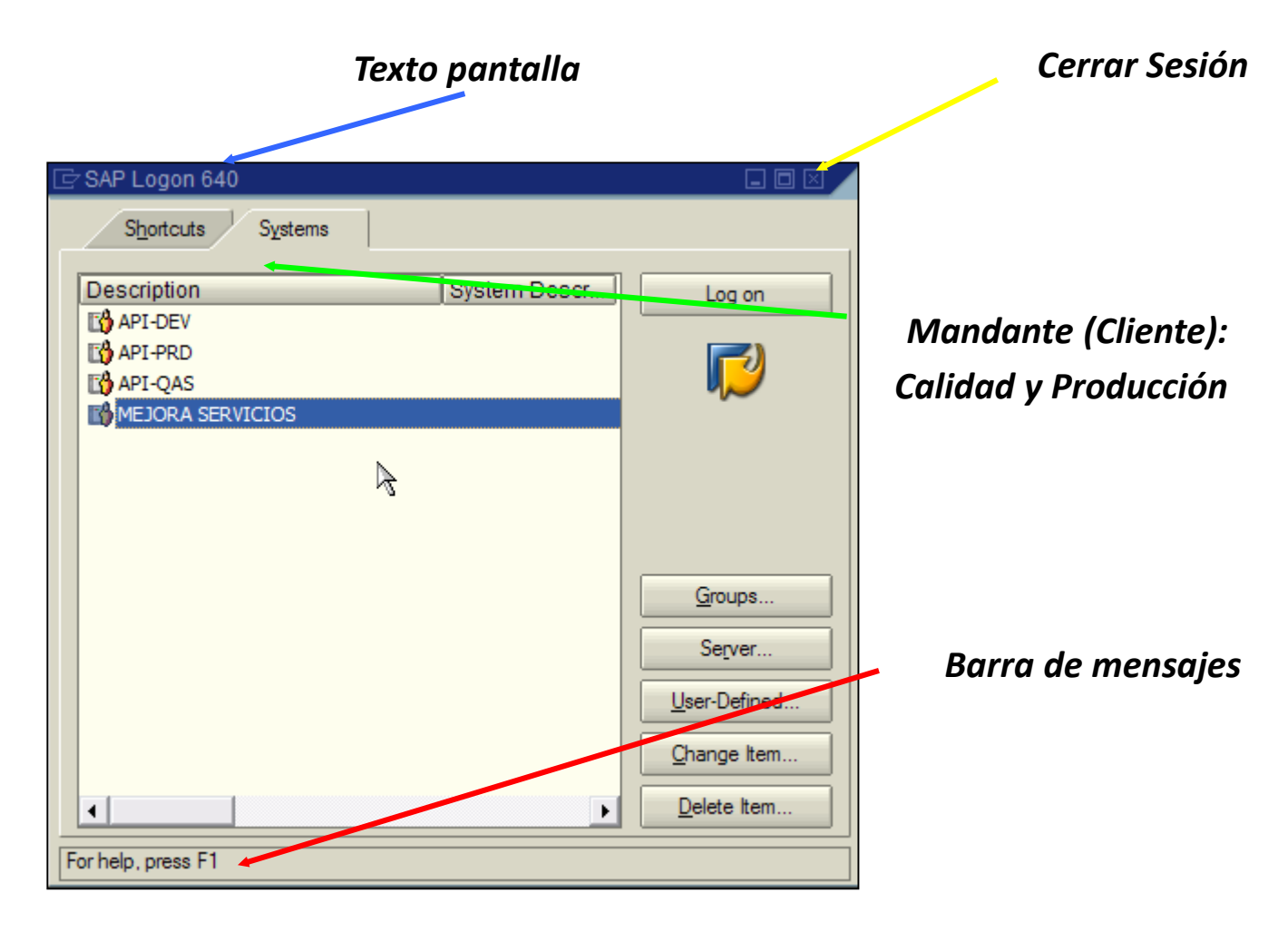

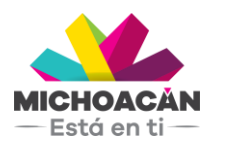

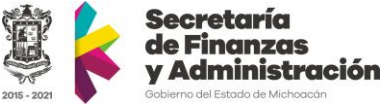

![](_page_11_Picture_0.jpeg)

## Introducción a SAP – Acceso al sistema

![](_page_11_Figure_2.jpeg)

![](_page_11_Picture_3.jpeg)

![](_page_11_Picture_4.jpeg)

![](_page_12_Picture_0.jpeg)

## Introducción a SAP – Cambio de clave

![](_page_12_Figure_2.jpeg)

![](_page_12_Picture_3.jpeg)

![](_page_12_Picture_4.jpeg)

![](_page_13_Picture_0.jpeg)

## Introducción SAP – Pantalla Principal

![](_page_13_Figure_2.jpeg)

![](_page_13_Picture_3.jpeg)

![](_page_13_Picture_4.jpeg)

![](_page_14_Picture_0.jpeg)

## Introducción SAP – Barra de Información

![](_page_14_Figure_2.jpeg)

![](_page_14_Picture_3.jpeg)

![](_page_14_Picture_4.jpeg)

![](_page_15_Picture_0.jpeg)

![](_page_15_Figure_1.jpeg)

![](_page_15_Picture_23.jpeg)

![](_page_15_Picture_3.jpeg)

![](_page_15_Picture_4.jpeg)

![](_page_16_Picture_0.jpeg)

## Introducción SAP – Barra de Herramientas

![](_page_16_Picture_2.jpeg)

![](_page_16_Picture_3.jpeg)

![](_page_17_Picture_0.jpeg)

#### *Tema* **Alta de contribuyente y actualización de datos del contribuyente**

![](_page_18_Picture_0.jpeg)

## Alta y actualización de contribuyente

![](_page_18_Picture_24.jpeg)

ransacción: **ZPATR\_CONTRIB**

![](_page_18_Picture_4.jpeg)

![](_page_18_Picture_5.jpeg)

![](_page_19_Picture_0.jpeg)

#### *Tema* **Dos porciento sobre nomina**

![](_page_20_Picture_0.jpeg)

**MICHOACÁN**  $-$  Está en ti $-$ 

# Trámites dos porciento sobre nomina - Alta

![](_page_20_Picture_30.jpeg)

![](_page_20_Picture_3.jpeg)

![](_page_20_Picture_4.jpeg)

![](_page_21_Picture_0.jpeg)

# Trámites dos porciento sobre nomina - Baja

![](_page_21_Picture_26.jpeg)

#### Transacción: **ZPATR\_NOMINA**

![](_page_21_Picture_4.jpeg)

![](_page_21_Picture_5.jpeg)

![](_page_22_Picture_0.jpeg)

## Trámites dos porciento sobre nomina – Modificación

E Sistema Ayuda

 $\odot$ 

#### **▼ « 日 I Q Q Q I 은 M M I 의 한 후 의 기지 2 I ⊙ 및**

![](_page_22_Picture_34.jpeg)

#### Transacción: **ZPATR\_NOMINA**

![](_page_22_Picture_6.jpeg)

![](_page_22_Picture_7.jpeg)

![](_page_23_Picture_0.jpeg)

*Tema* **Hospedaje**

![](_page_24_Picture_0.jpeg)

**MICHOACĂ** 

## Trámites Hospedaje - Alta

![](_page_24_Picture_28.jpeg)

### Transacción: **ZPATR\_HOSPEDAJE**

![](_page_24_Picture_4.jpeg)

![](_page_25_Picture_0.jpeg)

### Trámites Hospedaje - Baja

E Sistema Ayuda

 $\circledcirc$ 

#### V « EI & & & I & M M I D D D D I FI D I O Y

![](_page_25_Picture_36.jpeg)

#### Transacción: **ZPATR\_HOSPEDAJE**

![](_page_25_Picture_6.jpeg)

![](_page_25_Picture_7.jpeg)

![](_page_26_Picture_0.jpeg)

# Trámites Hospedaje - Modificación

![](_page_26_Picture_24.jpeg)

### Transacción: **ZPATR\_HOSPEDAJE**

![](_page_26_Picture_4.jpeg)

![](_page_26_Picture_5.jpeg)

![](_page_27_Picture_0.jpeg)

*Tema* **Notarios**

![](_page_28_Picture_0.jpeg)

## Tramites Notarios - Alta

T « EI & & & I & A A I & D A I FEI O Y

![](_page_28_Picture_37.jpeg)

**ZPATR\_NOTARIOS**

#### Pantalla de Notarios

E Sistema Ayuda

 $\circledcirc$ 

![](_page_28_Picture_38.jpeg)

![](_page_28_Picture_5.jpeg)

![](_page_28_Picture_6.jpeg)

![](_page_29_Picture_0.jpeg)

# Tramites Notarios - Baja

E Sistema Ayuda

◙

#### ▼«BIQQQ!≙MMI\$\$\$I55105

![](_page_29_Picture_33.jpeg)

### Transacción: **ZPATR\_NOTARIOS**

![](_page_29_Picture_6.jpeg)

![](_page_29_Picture_7.jpeg)

![](_page_30_Picture_0.jpeg)

## Tramites Notarios – Modificación de datos

![](_page_30_Picture_25.jpeg)

#### Transacción: **ZPATR\_NOTARIOS**

![](_page_30_Picture_4.jpeg)

![](_page_30_Picture_5.jpeg)

![](_page_31_Picture_0.jpeg)

#### *Tema* **ISAN**

![](_page_32_Picture_0.jpeg)

## Tramites ISAN - Alta

![](_page_32_Picture_41.jpeg)

 $\odot$ 

#### ▼ « 日 I Q Q Q I A M M I 8 1 8 8 1 5 1 6 5

![](_page_32_Picture_42.jpeg)

#### **MICHOACÁN** — Está en ti —

![](_page_32_Picture_6.jpeg)

Transacción:

**ZPATR\_ISAN**

![](_page_33_Picture_0.jpeg)

# Tramites ISAN - Baja

![](_page_33_Picture_27.jpeg)

![](_page_33_Picture_3.jpeg)

![](_page_33_Picture_4.jpeg)

![](_page_34_Picture_0.jpeg)

## Tramites ISAN – Cambio de Domicilio

![](_page_34_Picture_27.jpeg)

![](_page_34_Picture_3.jpeg)

![](_page_34_Picture_4.jpeg)

![](_page_35_Picture_0.jpeg)

### **Fin del curso**

# **¡GRACIAS POR TU PARTICIPACIÓN!**